# **ОКП 42 2100 ТУ 4221-009-79718634-2009 Госреестр №42735-09**

## **ЩИТОВЫЕ ТРЕХФАЗНЫЕ МУЛЬТИМЕТРЫ Omix P99-M-3-0.5-ACX220-RS485 Руководство по эксплуатации v. 2012-03-01 KOP DVB DSD KMK**

Omix P99-M-3-0.5-ACX220-RS485 – трехфазные мультифункциональные при боры с модулем передачи через RS-485 по протоколу Modbus RTU, измеряющие фазного напряжения, линейного напряжения, фазной силы тока, суммарной силы тока, суммарной активной, реактивной и полной мощности, частоты тока и коэффициента мощности. Приборы выпускаются в двух модификациях:

- **P99-M-3-0.5-4K-ACX220-RS485** с 4 релейными выходами ~1А, 240В
- **P99-M-3-0.5-4I420-ACX220-RS485 –** с 4 аналоговыми выходами  $0(4)...20MA$

# **ОСОБЕННОСТИ**

- Подключение трансформаторов напряжения и тока.
- Класс точности 0,5.
- Функция max/min, среднее.
- Щитовой корпус.

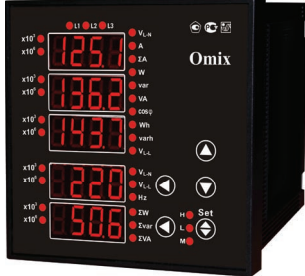

# **ЭЛЕМЕНТЫ ПРИБОРА**

1

 $x10^6$ 

- 1. Индикатор измерения величины  $\times 10^3$
- 2. Индикатор измерения величины  $\times 10^6$
- 3. Дисплей 1 фазы
- 4. Дисплей 2 фазы
- 5. Дисплей 3 фазы
- 6. Дисплей средних величин
- 7. Дисплей суммарных величин
- 8. Индикаторы активности фаз
- 9. Индикаторы текущих величин для отображения (описание в таблице 1)
- 10. Нижняя кнопка  $\bigcirc$  переключение режимов отображения на дисплее 7
- 11. Индикатор режима отображения средней величины по установленному циклу измерений
- 12. Индикатор режима отображения минимальных величин
- 13. Индикатор режима отображения максимальных величин
- 14. Кнопка включения режимов 11, 12 и 13
- 15. Кнопка  $\odot$ . Используется в режиме программирования
- 16. Кнопка  $\bigcirc$ . Используется в режиме программирования
- 17. Верхняя кнопка  $\bigcirc$  переключение режимов отображения на дисплее 6

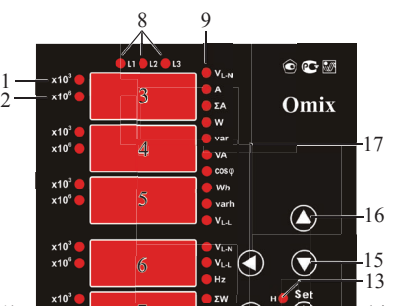

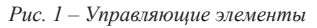

10

12 14

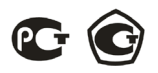

*Таблица 1. Описание индикаторов величин прибора (поз. 9 рис. 1)*

| Индикатор                                                   | Описание                            |  |  |
|-------------------------------------------------------------|-------------------------------------|--|--|
| $\mathbf{V}_{\underline{\text{L-N}}}$                       | Фазное напряжение                   |  |  |
| A                                                           | Сила тока по каждой фазе            |  |  |
| ΣА                                                          | Суммарная сила тока                 |  |  |
| W                                                           | Активная мощность по каждой фазе    |  |  |
| var                                                         | Реактивная мощность по каждой фазе  |  |  |
| <b>VA</b>                                                   | Полная мощность по каждой фазе      |  |  |
| COSΦ                                                        | Коэффициент мощности по каждой фазе |  |  |
| Wh                                                          | Суммарная активная энергия          |  |  |
| varh                                                        | Суммарная реактивная энергия        |  |  |
| $\mathbf{V}_{\underline{\mathbf{L}}\underline{\mathbf{L}}}$ | Линейное напряжение                 |  |  |
| Hz                                                          | Частота тока                        |  |  |
| $\Sigma$ w                                                  | Суммарная активная мощность         |  |  |
| $\Sigma$ var                                                | Суммарная реактивная мощность       |  |  |
| $\Sigma$ va                                                 | Суммарная полная мощность           |  |  |

### **УСТАНОВКА ПРИБОРА**

- 1. Вырежьте в щите прямоугольное отверстие 92×92 мм.
- 2. Установите прибор в отверстие.
- 3. Закрепите прибор в щите с помощью двух креплений (входят в комплектацию прибора) таким образом, чтобы щит оказался между передней панелью и креплением (рис. 2).

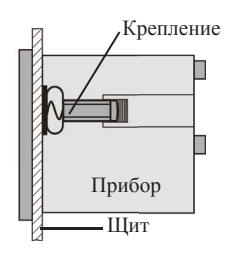

*Рис. 2 – Установка прибора*

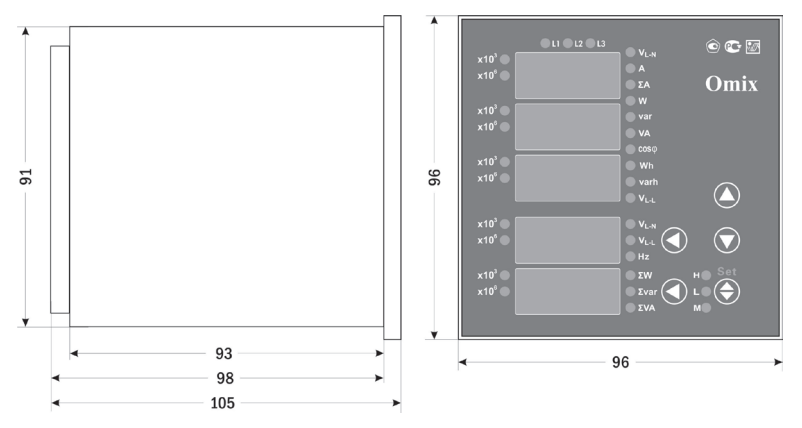

*Рис. 3 – Размеры прибора*

## **МЕРЫ ПРЕДОСТОРОЖНОСТИ**

- 1. Перед подключением прибора удостоверьтесь, что измеряемая цепь обесточена.
- 2. Не роняйте прибор и не подвергайте его ударам.
- 3. В помещении, где установлен прибор, окружающий воздух не должен содержать токопроводящую пыль и взрывоопасные газы.

## **ПОДКЛЮЧЕНИЕ ПРИБОРА**

Подключите прибор к сети в соответствии с клеммами подключения (рис. 4–5).

Для подключения напрямую и для подключения трансформаторов тока и напряжения воспользуйтесь соответствующей схемой (рис. 6–13).

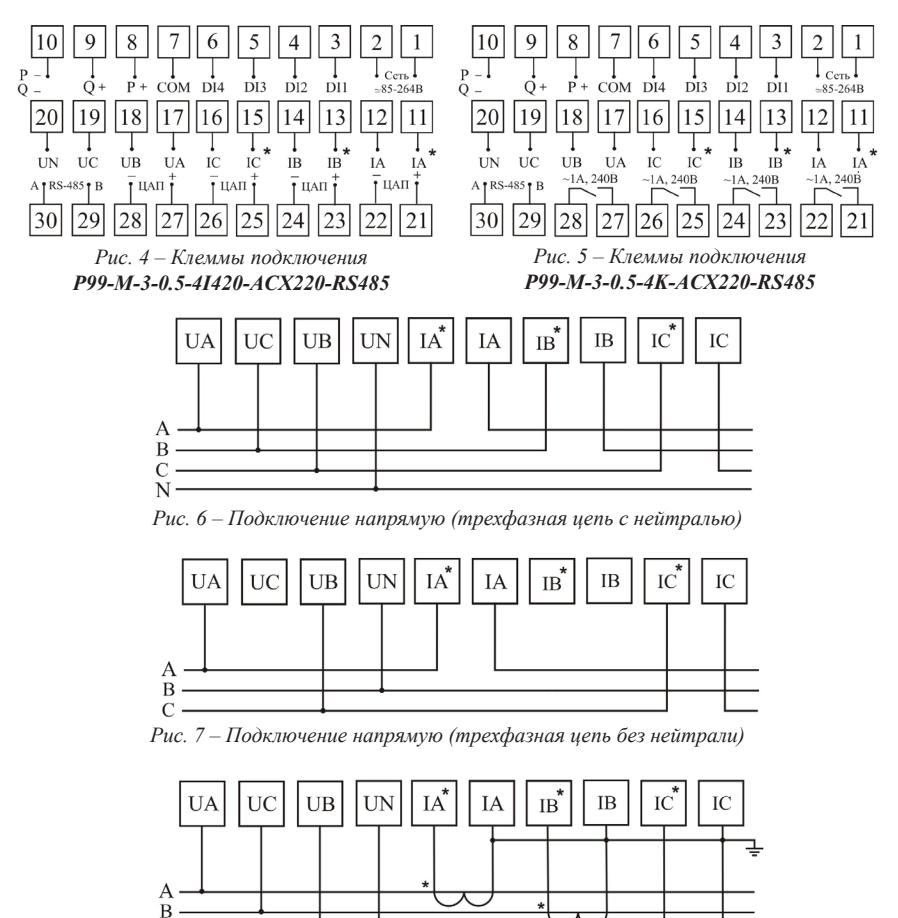

*Рис. 8 – Подключение трансформатора тока (трехфазная цепь с нейтралью)*

C

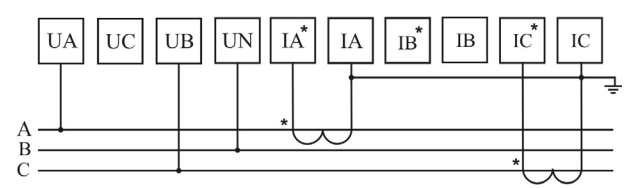

*Рис. 9 – Подключение трансформатора тока (трехфазная цепь без нейтрали)*

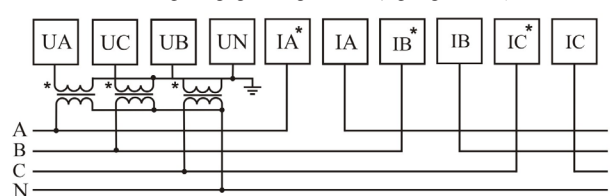

*Рис. 10 – Подключение трансформатора напряжения (трехфазная цепь с нейтралью)*

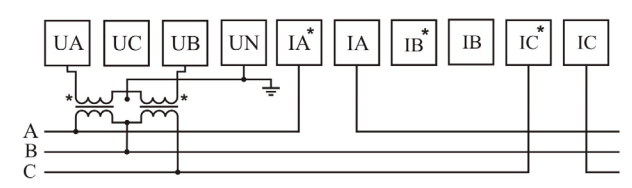

*Рис. 11 – Подключение трансформатора напряжения (трехфазная цепь без нейтрали)*

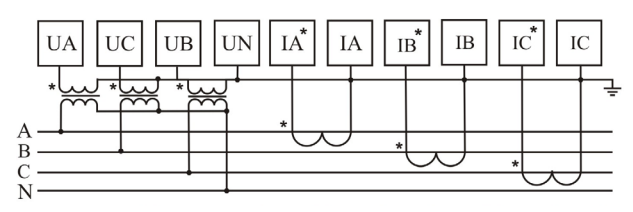

*Рис. 12 – Подключение трансформаторов тока и напряжения (трехфазная цепь с нейтралью)*

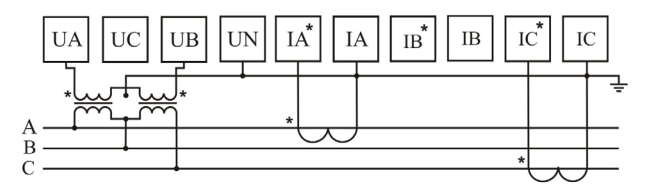

*Рис. 13 – Подключение трансформаторов тока и напряжения (трехфазная цепь без нейтрали)*

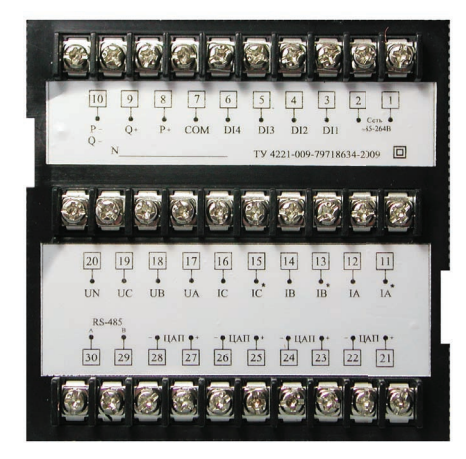

*Рис. 14 – Задняя панель прибора*

#### **ДОПОЛНИТЕЛЬНАЯ ИНФОРМАЦИЯ ПО ПОДКЛЮЧЕНИЮ**

Диапазон питания данного прибора ≅85…264В. При использовании источника питания переменного тока во избежание повреждения прибора рекомендуется использовать предохранитель на 1А.

Если напряжение на измерительном входе выше допустимого, то рекомендуется использовать в цепи трансформатор напряжения и предохранитель на 1А.

Если сила тока на измерительном входе выше допустимой, то рекомендуется использовать в цепи трансформатор тока.

**Импульсный выход** состоит из трех клемм: **«P+»** – выход активной энергии, **«Q+»** – выход реактивной энергии, **«P–Q–»** – общий выход активной и реактивной энергии. Параметры выхода: оптический выход связи с открытым коллектором, напряжение с открытым коллектором  $Vec \leq 48B$ , сила тока Iz ≤ 50мА. Выходные данные соответствуют вторичным показаниям. Для измерения первичной энергии нужно установить трансформатор напряжения и трансформатор тока.

**Цифровой вход DI1...DI4** – это 1...4-канальный порт с сухим контактом, внутреннее питание прибора +5В.

Прибор поддерживает передачу данных через интерфейс **RS-485** посредством протокола **Modbus RTU**. На один канал может быть подключено до 32 приборов. У каждого прибора должен быть свой индивидуальный адрес в схеме. Подключать приборы следует экранированной витой парой. Подключение рекомендуется располагать вдалеке от высоковольтных проводов или других объектов с высоким электромагнитным излучением. Длина провода не должна превышать 1200 метров.

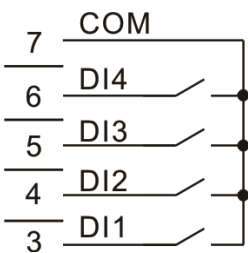

*Рис. 15 – Схема подключения импульсных выходов*

#### **ЗАМЕЧАНИЯ ПО ИЗМЕРЕНИЮ ЭЛЕКТРОЭНЕРГИИ**

Старт измерений электроэнергии производится по состоянию номинального напряжения, опорной частоты и коэффициента мощности. Когда рабочий ток нагрузки составляет 1мА, прибор начинает длительное измерение электроэнергии.

Если напряжение превысит номинальное на 15% или в цепи не будет тока, прибор прекратит измерение электроэнергии, и импульсный выход отключится.

## **РАБОТА С ПРИБОРОМ**

- 1. После включения питания на индикаторах прибора появятся значения измеряемых величин.
- 2. Для переключения между режимами отображения величин нажимайте кнопки  $\bullet$  и  $\bullet$ . Во всех режимах измерения, кроме ∑A, Wh и varh, на первых трех индикаторах отображаются величины, соответствующие каждой фазе.
- 3. При отображении суммарной силы тока ∑A ее величина появляется на 3-м индикаторе. 1-й индикатор используется для индикации состояния релейного входа, а 2-й – для индикации релейного выхода.

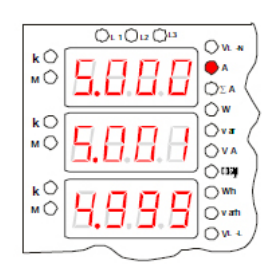

*Рис. 16 – Пример работы прибора. Режим отображения силы тока.*   $I_i = 5,000A, I_j = 5,001A,$  $I = 4.999A$ 

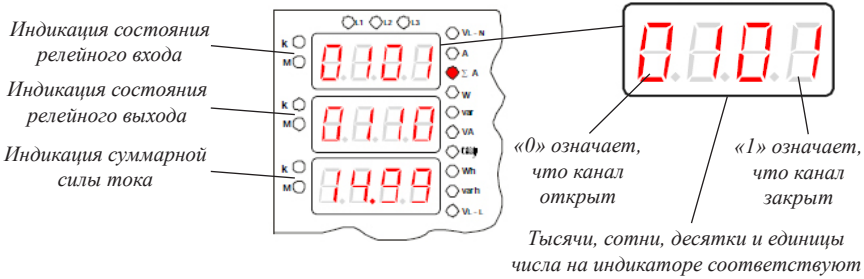

*4-му, 3-му, 2-му и 1-му каналу*

*Рис. 17 – Пример работы прибора. Режим отображения суммарной силы тока. Суммарная сила тока равна 14,99А*

4. При отображении активной или реактивной энергии ее величина отображается на 2-м и 3-м индикаторах: на 2-м отображаются разряды вели-чины от десятков тысяч до единиц миллионов, а на 3-м – разряды величины от единиц до тысяч. На 1-м индикаторе отображаются знак и тип энергии.

*«1» означает, что электроэнергия положительная. Если бы энергия была отрицательной, то появилось бы «E»*

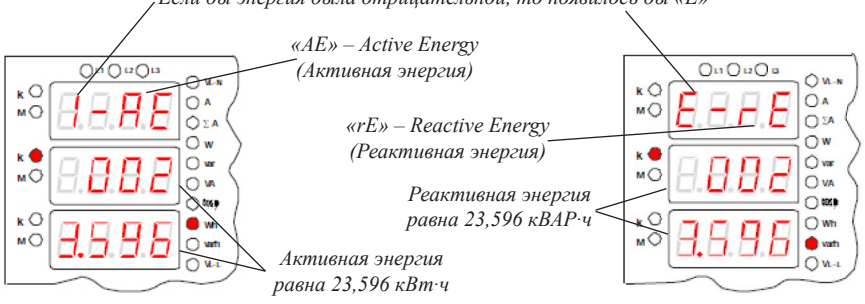

*Рис. 18 – Примеры работы прибора. Режимы отображения энергии.*

5. Для отображения на 4-м и 5-м индикаторах можно выбрать отдельные величины. Нажимайте кнопки рядом с этими индикаторами для переключения.

Для 4-го: среднее значение фазного напряжения (**VL-N**), среднее значение линейного напряжения (**VL-L**), частота тока (**Hz**).

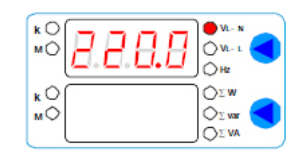

*Рис. 19 – Пример работы прибора. Режим отображения среднего фазного напряжения*

Для 5-го: суммарная активная мощность (∑W), суммарная реактивная мощность (∑var), суммарная полная мощность (∑VA).

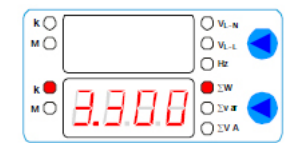

*Рис. 20 – Пример работы прибора. Режим отображения суммарной активной мощности*

6. Также для любой выбранной величины можно установить отображение максимального, минимального или среднего значения. Для этого нажмите кнопку **«Set»** .

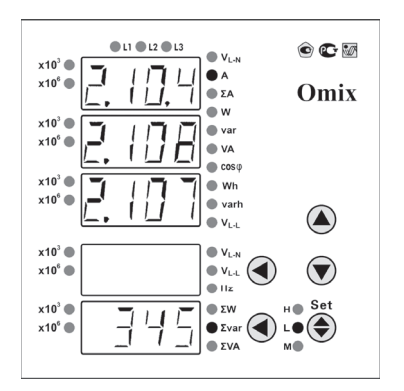

*Рис. 21 – Режим отображения минимальных значений силы тока. Минимальная сила тока на 1 фазе = 2,104А Минимальная сила тока на 2 фазе = 2,108А Минимальная сила тока на 3 фазе = 2,107А Минимальная суммарная реактивная мощность = 345ВАР*

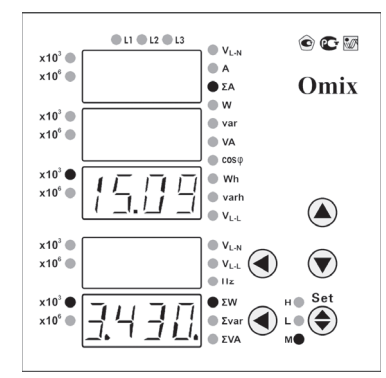

*Рис. 22 – Режим отображения среднего значения суммарной силы тока. Средняя суммарная сила тока = 15,09кА Средняя суммарная активная мощность = 3,430 кВт*

#### **РЕЖИМ ПРОГРАММИРОВАНИЯ**

Для входа в режим программирования нажмите и удерживайте кнопку **«Set»** в течение 3 секунд.

При входе в режим программирования прибор запросит ввод кода. По умолчанию код для входа: «0».

Процесс настройки прибора в режиме программирования разделяется на несколько режимов: настройки (**SEt**), вход (**InP**), подключение (**Conn**), выход сигнализации (**AL**) и токовый выход (**SEnd**).

Режим отображается на самом верхнем индикаторе прибора. Выбор опции, а также редактирование и сохранение изменений опции осуществляется нажатием на кнопку **«Set»,** переключение между категориями и опциями осуществляется кнопками  $\bigcirc$  и  $\bigcirc$ . Выход из текущей категории или из режима программирования осуществляется нажатием на нижнюю кнопку (*если нажать во время редактирования, изменения не сохранятся*). В режиме редактирования ввод величин опции осуществляется нажатиями на кнопки  $\bigcirc$ .  $\bigcirc$  и верхнюю  $\bigcirc$ .

*Таблица 2. Параметры режима программирования*

|         | Описание опции                                                                                                    |                    |                 |  |  |
|---------|----------------------------------------------------------------------------------------------------|--------------------|-----------------|--|--|
| Режим   | Опция                                                                                                    | Параметр           | Знач. по умолч. |  |  |
| 8866    | Ввод пароля для входа в режим программирования                                                                               |                    |                 |  |  |
|         | e a d E                                                                                                    | 09999              | 0               |  |  |
|         | Установка коэффициента фильтрации                                                                                            |                    |                 |  |  |
| 8.9.8.8 | 8.8.8.8                                                                                                    | 0.050              | 10              |  |  |
|         | Редактирование пароля для входа в режим<br>программирования                                                                  |                    |                 |  |  |
|         | a a d.E                                                                                                    | 09999              | $\theta$        |  |  |
|         | Длительность цикла вычисления условной величины                                                                              |                    |                 |  |  |
|         | 8.8.8.8                                                                                                    | 160                | 15              |  |  |
|         | Начинать отображение максимальной и минимальной<br>величин нажатием на кнопку • «SET»                                        |                    |                 |  |  |
|         | 8.S.E.B                                                                                                    | 8.9.8.9            |                 |  |  |
|         | Очистить значение условной величины повторным<br>нажатием на кнопку • «SET»                                                  |                    |                 |  |  |
|         | 8.8.8.8                                                                                                    | 8.98.9             |                 |  |  |
|         | Очистить данные по электроэнергии, сохраненные нажатием<br>на кнопку • «SET»                                                 |                    |                 |  |  |
|         | 8.8.A.B                                                                                                    | 8.9.E.S            |                 |  |  |
| AAAP    | Выбрать тип цепи: n3.3 - трехфазная цепь без нейтрали<br>n3.4 - трехфазная цепь с нейтралью                                  |                    |                 |  |  |
|         | 8888                                                                                                    | 8.8.8.8<br>A.R.R.F | 8.8.8.8         |  |  |
|         | Установить коэффициент трансформации по каналам<br>напряжения (напряжение первичной обмотки/напряжение<br>вторичной обмотки) |                    |                 |  |  |
|         | B.B.R.B                                                                                                    | 12200              | 1               |  |  |
|         | Установить коэффициент трансформации по каналам тока<br>(сила тока первичной обмотки/сила тока вторичной обмотки)            |                    |                 |  |  |
|         | 日日日日                                                                                                    | 19999              | 1               |  |  |

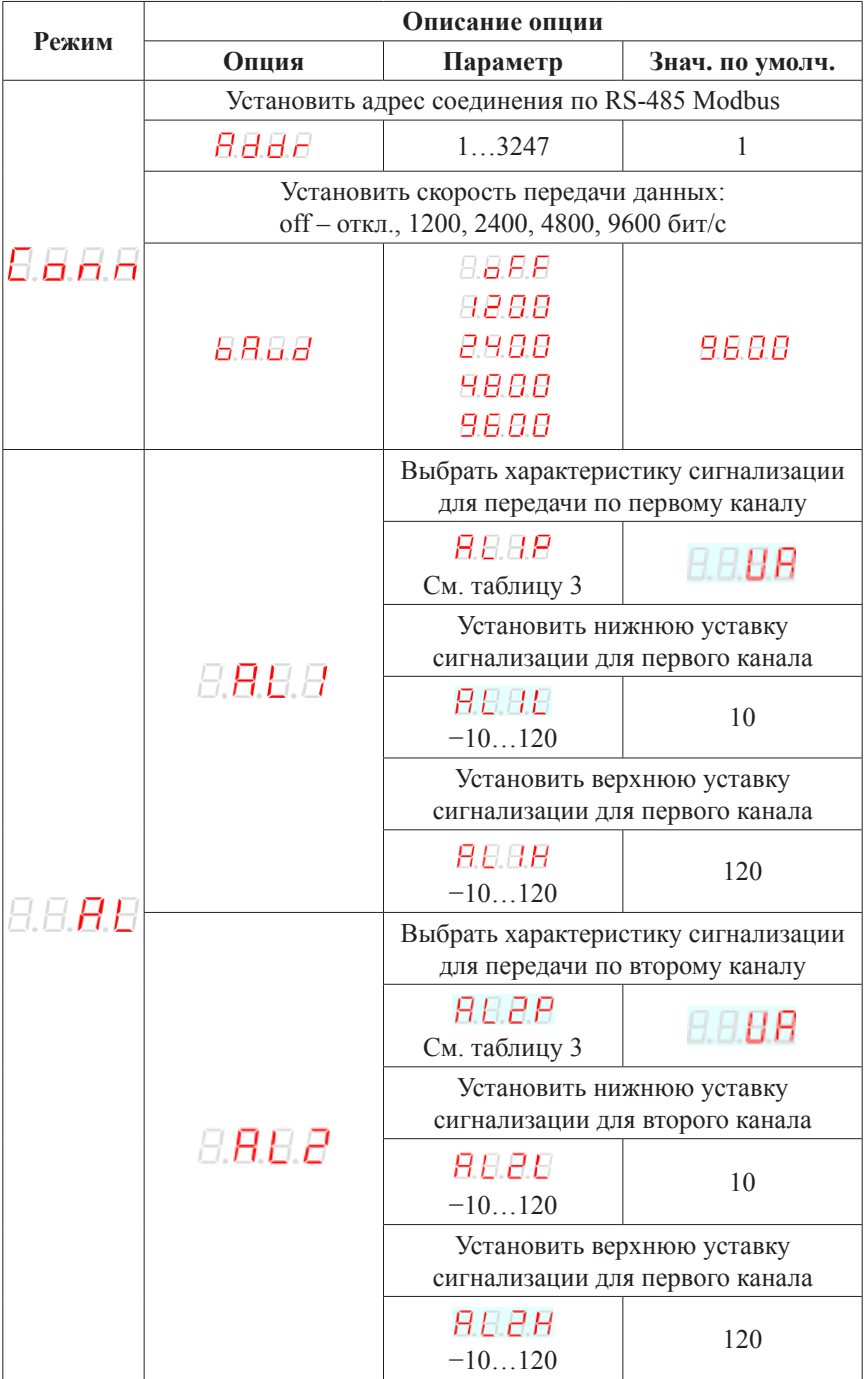

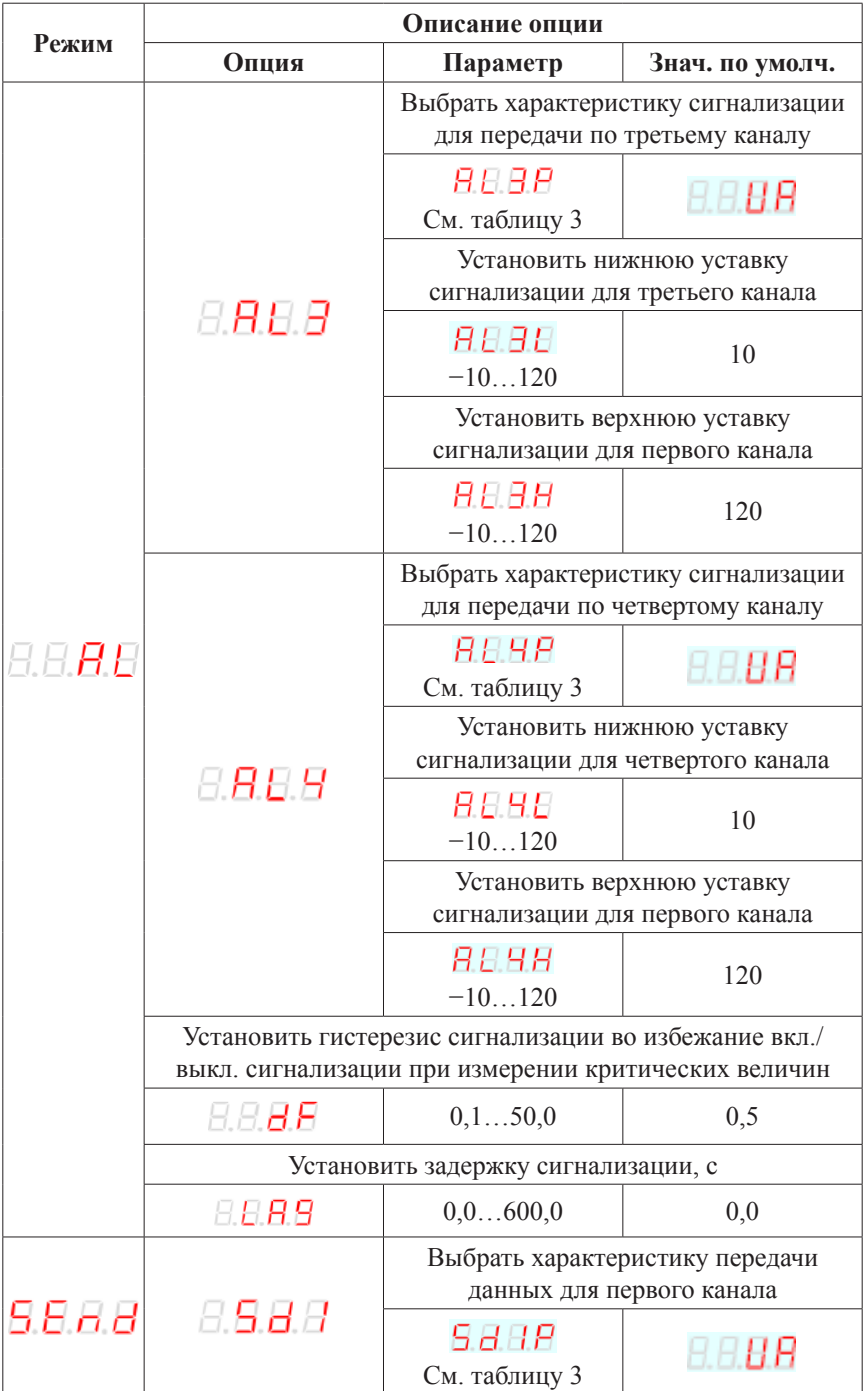

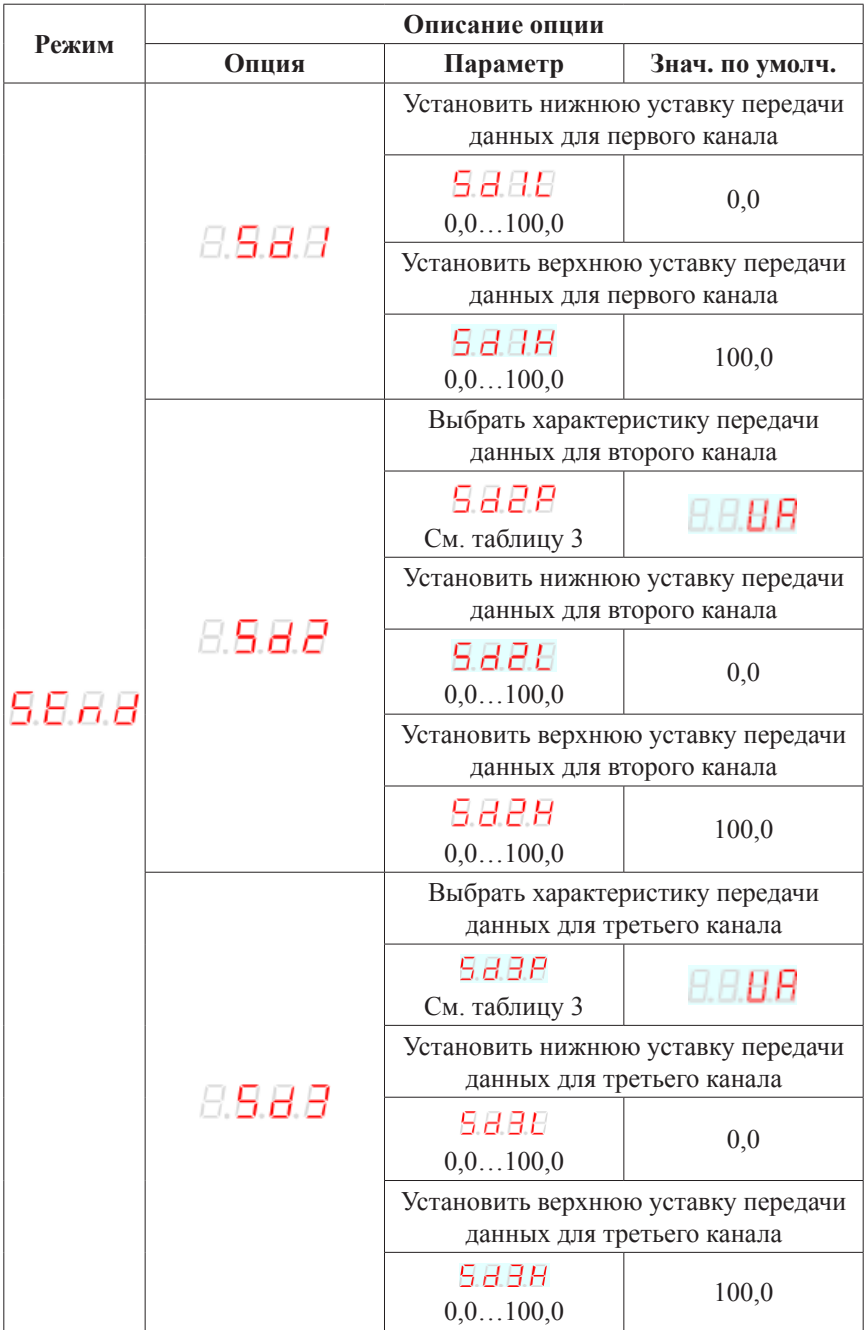

| Режим   | Описание опции                                                                  |                                                                    |                 |  |  |
|---------|---------------------------------------------------------------------------------|--------------------------------------------------------------------|-----------------|--|--|
|         | Опция                                                                           | Параметр                                                           | Знач. по умолч. |  |  |
| 9.E n.J | 8. <b>S.B.R</b>                                                                 | Выбрать характеристику передачи<br>данных для четвертого канала    |                 |  |  |
|         |                                                                                 | 5 B 9 P<br>См. таблицу 3                                           | AAHA            |  |  |
|         |                                                                                 | Установить нижнюю уставку передачи<br>данных для четвертого канала |                 |  |  |
|         |                                                                                 | 5.8.H.E<br>0, 0100, 0                                              | 0,0             |  |  |
|         |                                                                                 | Установить верхнюю уставку передачи                                |                 |  |  |
|         |                                                                                 | данных для четвертого канала                                       |                 |  |  |
|         |                                                                                 | 5 B 9 H                                                            | 100,0           |  |  |
|         |                                                                                 | 0, 0100, 0                                                         |                 |  |  |
|         | Выбрать спецификацию передачи данных: off - передача<br>отключена, 020мА, 420мА |                                                                    |                 |  |  |
|         | 85.BB                                                                           | 8.8.R.R<br>8.8.8.8<br>9 – 2 8                                      | 9-20            |  |  |

*Таблица 3. Информация по вычислению прибором измеряемых величин*

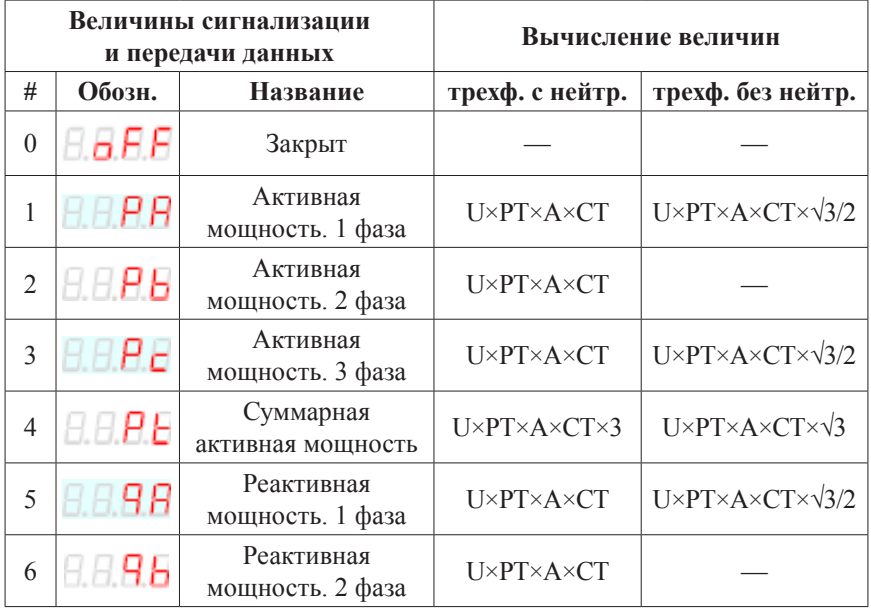

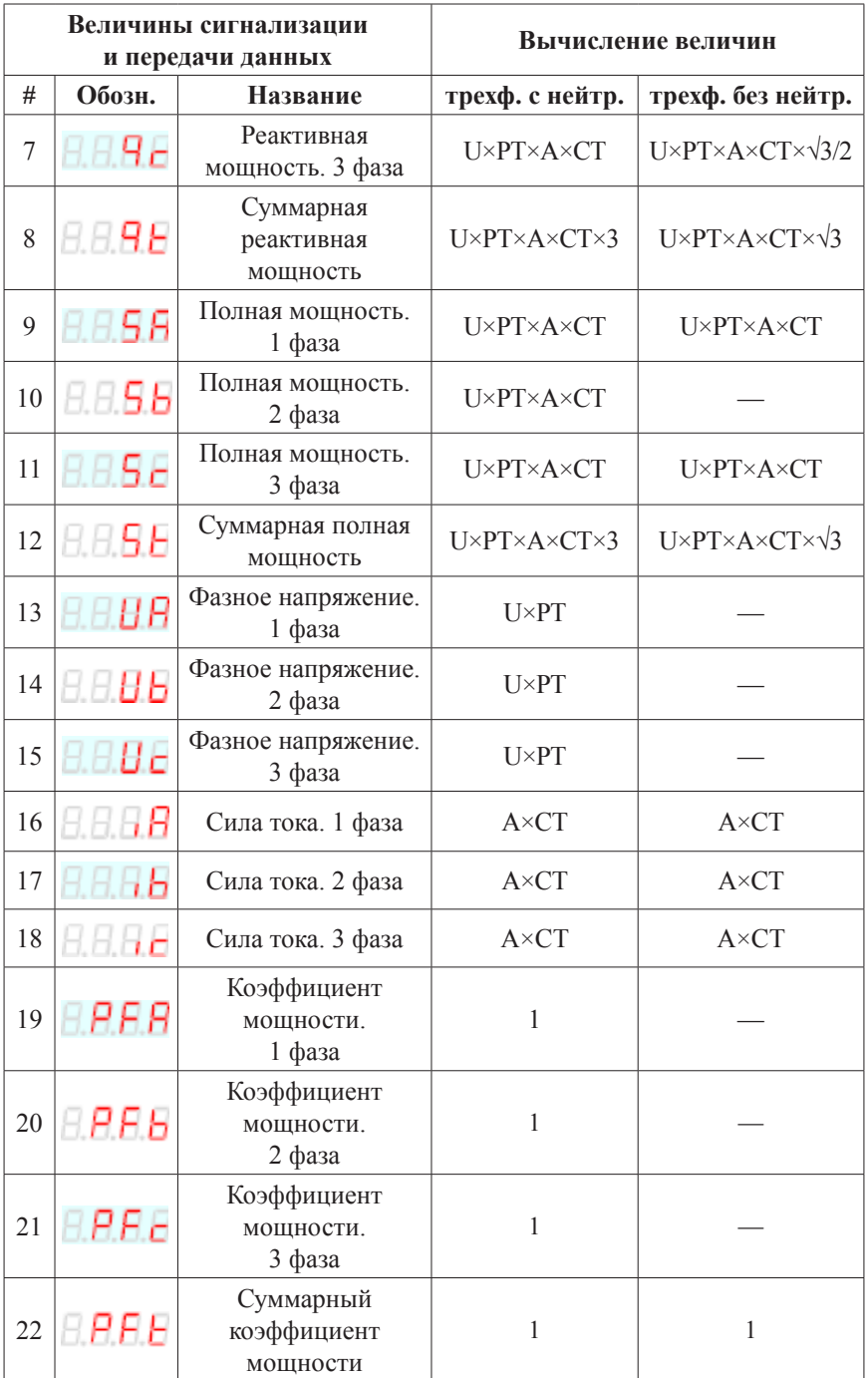

*Продолжение таблицы 3*

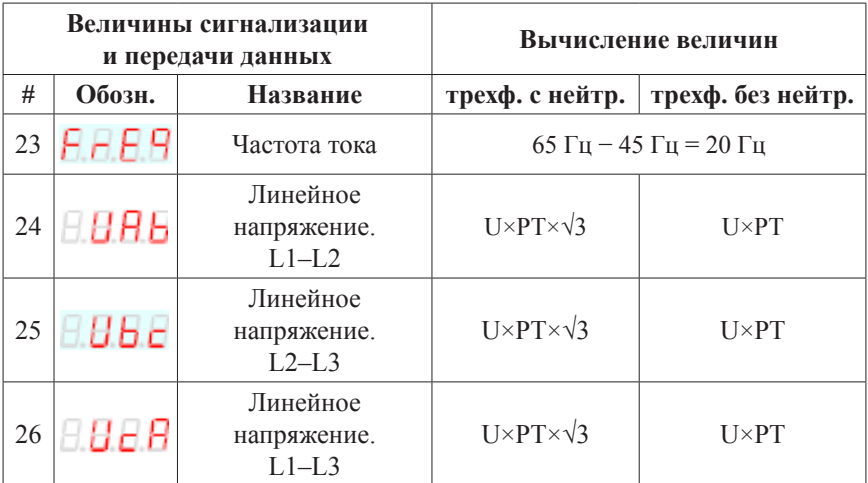

*В формулах: U – напряжение, A – сила тока, PT – коэффициент трансформации по каналам напряжения, CT – коэффициент трансформации по каналам тока.*

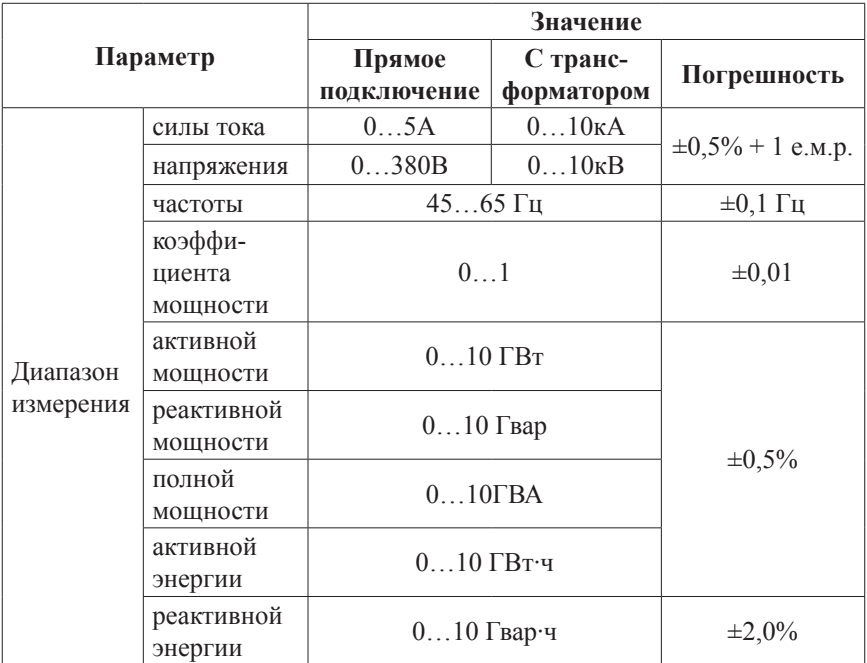

## **ТЕХНИЧЕСКИЕ ХАРАКТЕРИСТИКИ**

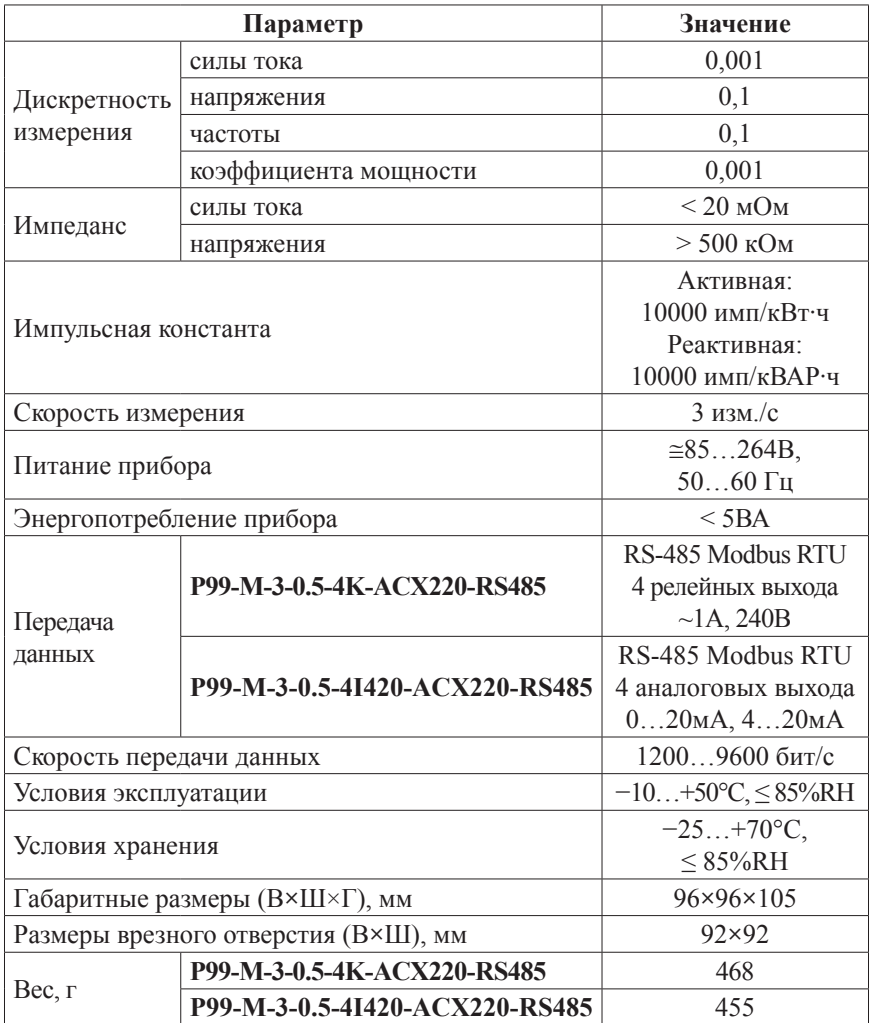

# **КОМПЛЕКТАЦИЯ**

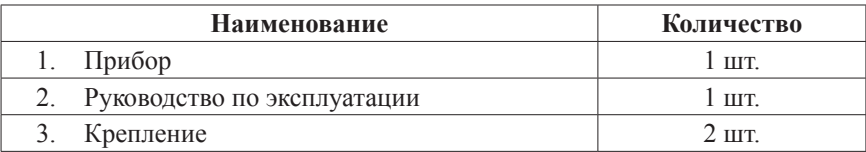

# **ГАРАНТИЙНЫЕ ОБЯЗАТЕЛЬСТВА**

Гарантийный срок устанавливается 12 месяцев от даты продажи.

После окончания срока действия гарантии за все работы по ремонту и техобслуживанию с пользователя взимается плата.

Поставщик не несет никакой ответственности за ущерб, связанный с повреждением изделия при транспортировке, в результате некорректного использования или эксплуатации, а также в связи с подделкой, модификацией или самостоятельным ремонтом изделия.

Дата продажи:  $\overline{\phantom{a}}$  , where  $\overline{\phantom{a}}$ *Производитель: ООО «Автоматика» 195265, г. Санкт-Петербург, а/я 71 www.automatix.com E-mail: support@automatix.ru Тел./факс: (812) 324-63-80*

**М.П.**

*Поставщик: ТД «Энергосервис» 195265, г. Санкт-Петербург, а/я 70 www.kipspb.ru E-mail: arc@pop3.rcom.ru Тел./факс: (812) 327-32-74, 928-32-74*

### **СВИДЕТЕЛЬСТВО О ПРИЕМКЕ**

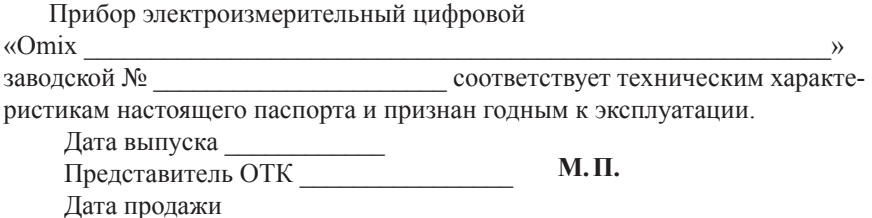

#### **ОБРАТНАЯ СВЯЗЬ**

Со всеми вопросами и предложениями обращайтесь:

- по адресу электронной почты: **support@automatix.ru**;
- по обычной почте: 195265, Санкт-Петербург, а/я 71;
- по телефону: (812) 324-63-80.

Программное обеспечение и дополнительная информация могут быть найдены на нашем интернет-сайте **www.kipspb.ru/support**.

## **СВЕДЕНИЯ О ПОВЕРКЕ ПРИБОРОВ ЭЛЕКТРОИЗМЕРИТЕЛЬНЫХ ЦИФРОВЫХ «Omix»**

Прибор электроизмерительный цифровой

 $\wedge$   $\wedge$ 

заводской №

Поверка прибора «Omix» осуществляется в соответствии с Методикой поверки МП-2203-0178-2009, утвержденной ГЦИ СИ ФГУП «ВНИИМ им. Д.И. Менделеева» в 2009 г., по заказу клиента. Межповерочный интервал – 4 года.

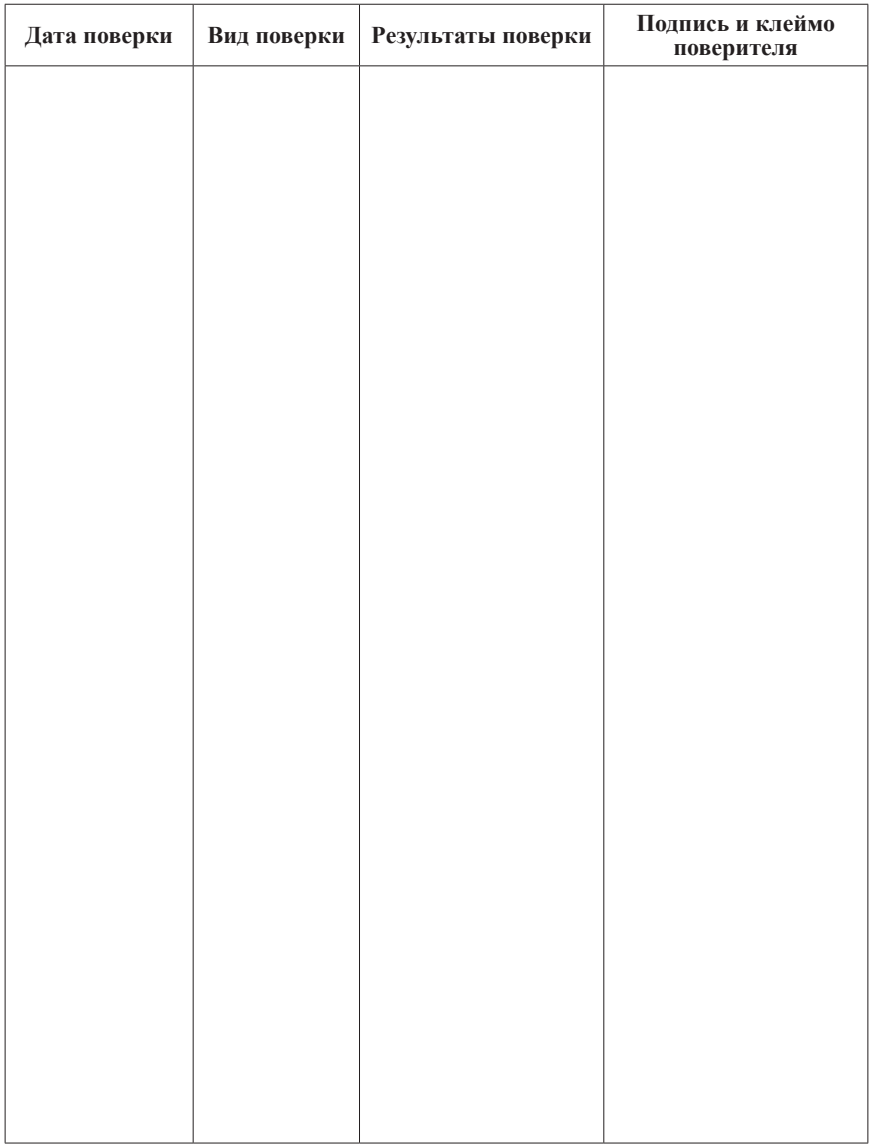

## ДОПОЛНИТЕЛЬНАЯ ИНФОРМАЦИЯ

При подключении модели Р99-М-3-0.5-4К-ACX220-RS485 по RS-485 Вам может быть полезна следующая информация.

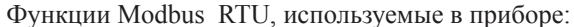

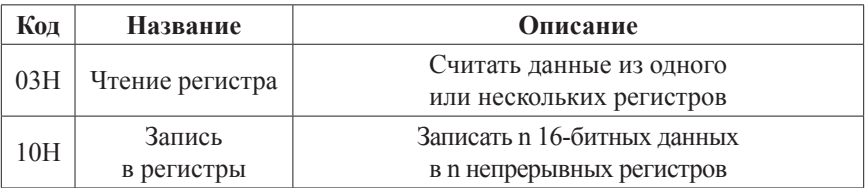

Регистры, содержащие важную информацию:

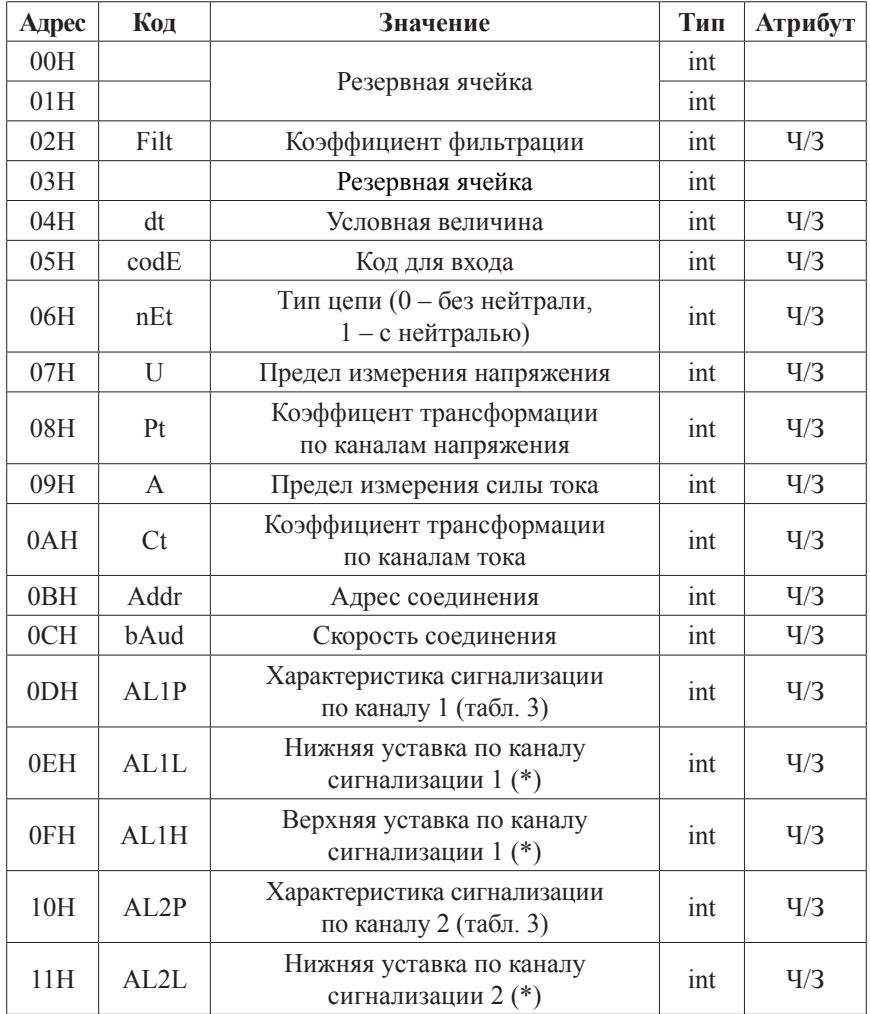

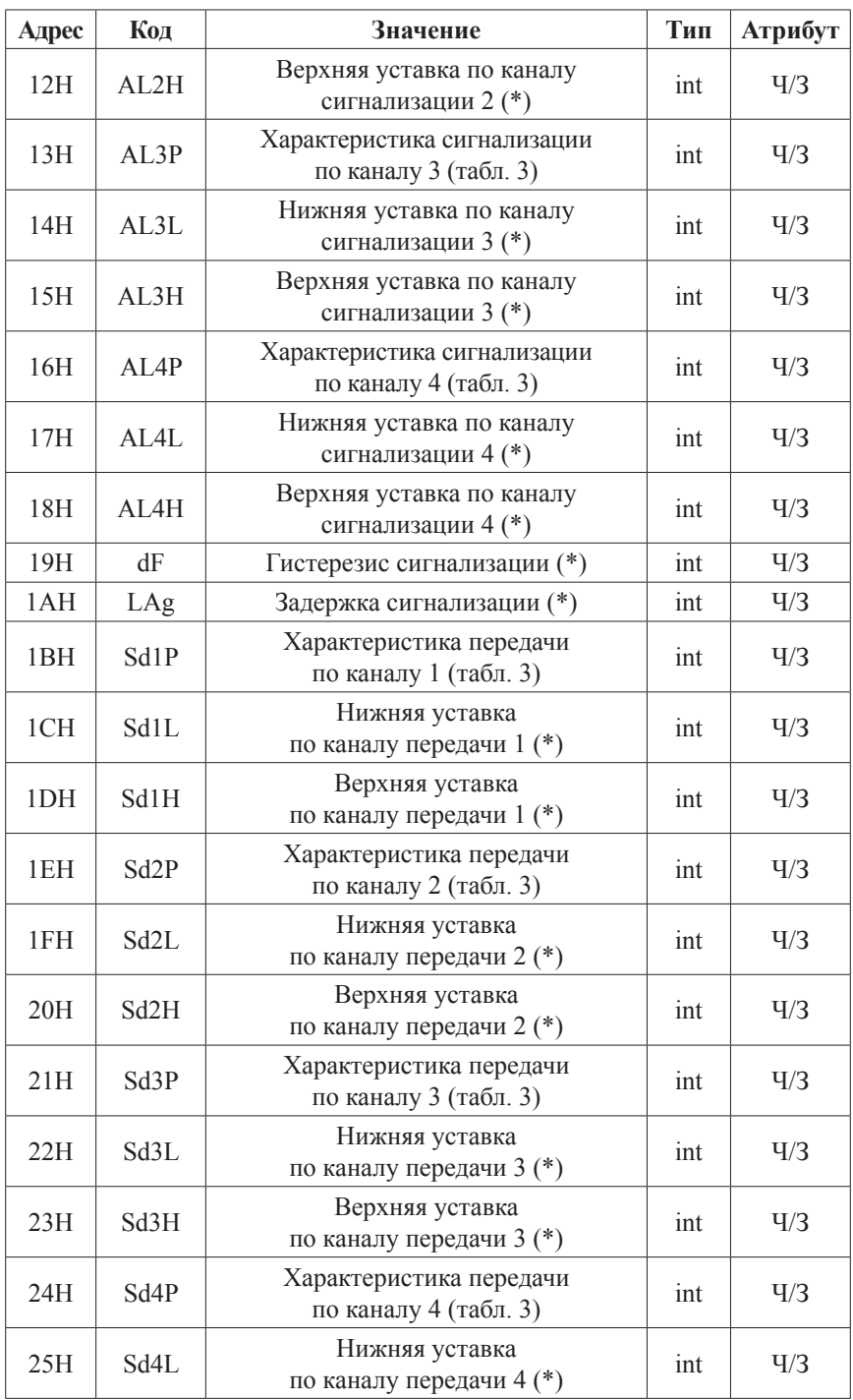

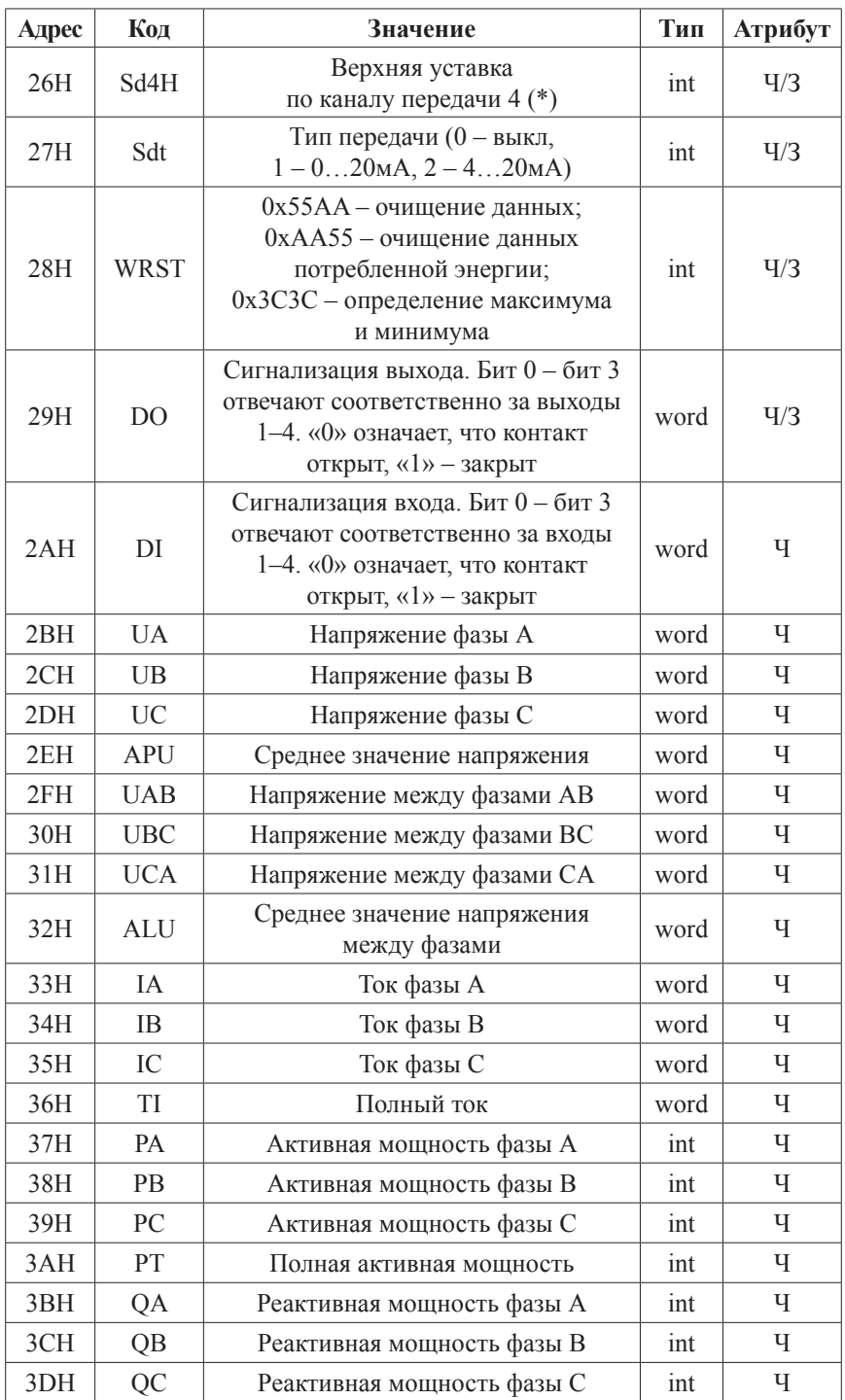

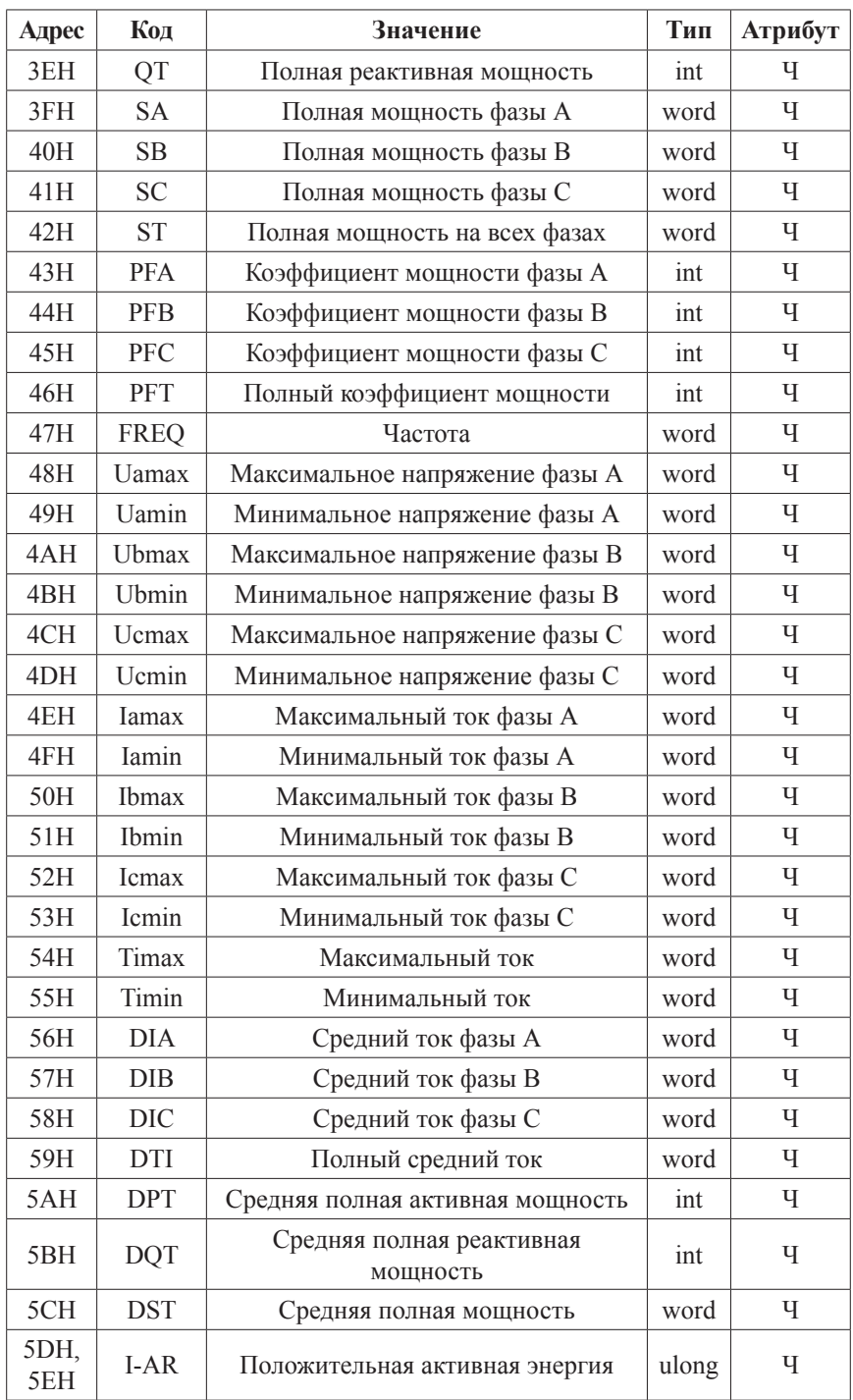

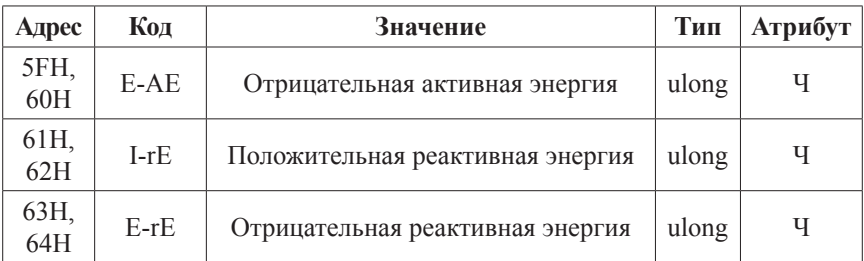

Примечания:

- 1. Формат передачи фиксированная точка с двумя десятичными разрядами (разделите считанные значения на 100 для получения реальных значений).
- 2. Формат посылки: 1 старт-бит, 8 бит данных, 2 стоп-бита.
- 3. Для проверки правильности полученной информации производится верификация контрольной суммы.
- 4. Тип ланных «word» это 16-значное беззнаковое нелое число с лиапазоном от 0 до 65535. «Integer» - это 16-значное знаковое целое число с диапазоном от -32768 до 32767, отрицательные числа представляются в виде дополнения. «Ulong» - это 32-значное беззнаковое целое число с диапазоном от 0 до 4294927696 и диапазоном данных от  $-32768$ ло 32767.
- 5. «Ч» означает, что параметр имеет атрибут только чтение (используйте команду 03H). «Ч/З» означает, что параметр имеет атрибут чтения и записи (используйте команды 03H и 10H). Запрешено записывать в адреса, которые не имеют атрибут записи и не указаны в списке выше.
- 6. Данные по величинам электрической сети представлены в виде 32-значного беззнакового целого числа. Старший и младший разряды занимают один адрес, старший байт идет первым, за ним младший. Чтобы получить значение, нужно умножить старший разряд на 65536 и прибавить младший разряд.
- 7. Параметры, отмеченные «\*», нужно разделить на 10, чтобы получить реальное значение.
- 8. Соответствующие отношения между величинами представлены в таблице (Val t - считанное значение. Val s - реальное значение. PT - коэффициент трансформации напряжения. CT - коэффициент трансформации тока).

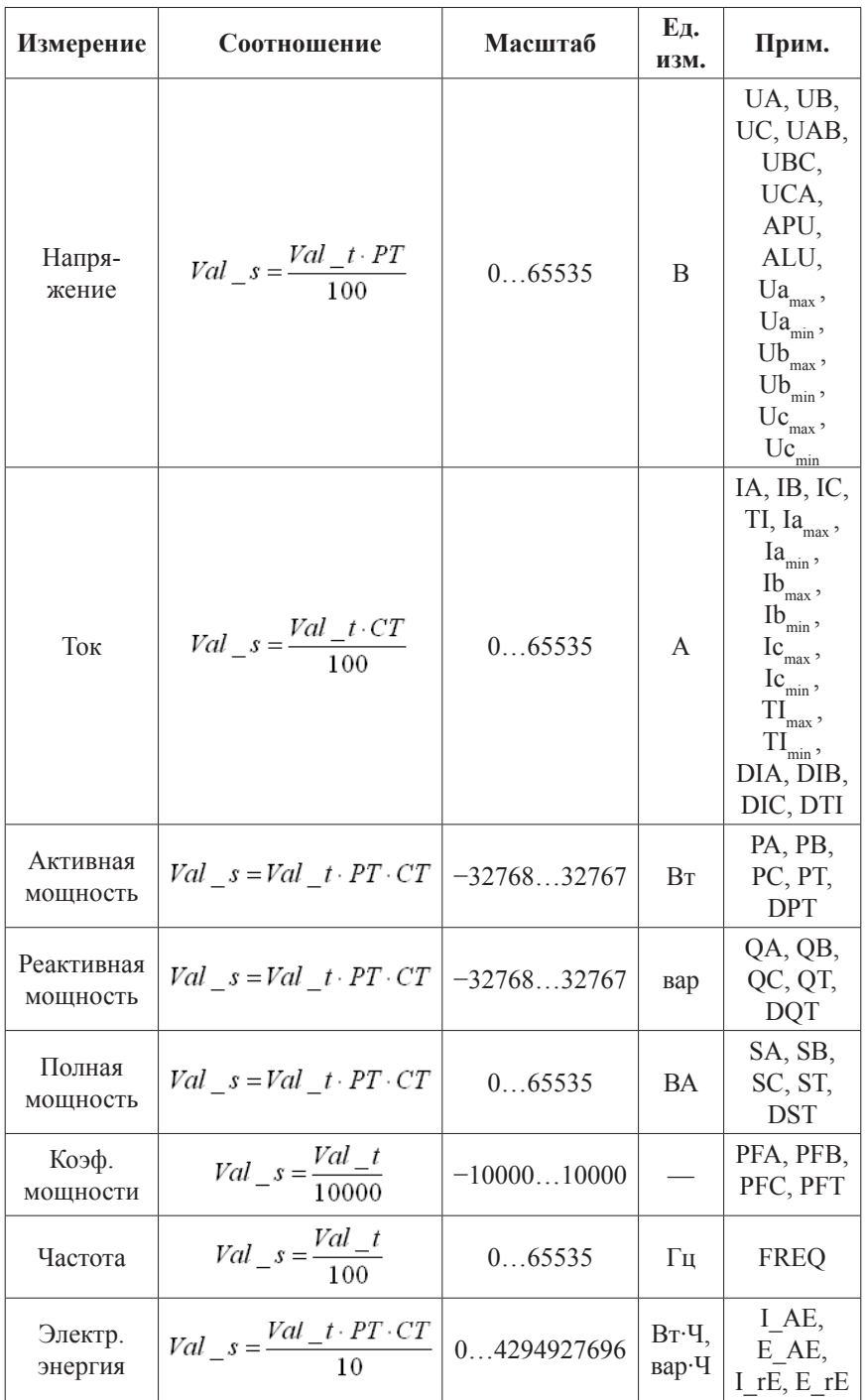